## **Accéder à Athenap**

Cette procédure est incluse dans la capsule : [Découvrir Athenap.](https://athenap.enap.ca/moodle/mod/resource/view.php?id=319284) Visionnez cette capsule pour effectuer un tour guidé de la plateforme.

## **Se connecter à Athenap**

- 1. Athenap est accessible à l'adresse suivante athenap.enap.ca
- 2. Lorsque vous êtes sur Athenap, vous avez accès à quelques contenus généraux. C'est le cas pour Les ressources d'aide, qui sont accessibles en tout temps, en cliquant sur le menu **Aide**.

**Pour accéder à l'ensemble des contenus disponibles sur Athenap, vous devez vous connecter.**

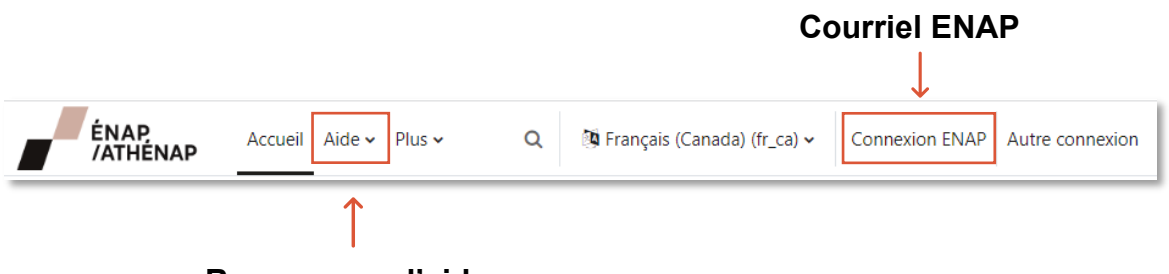

**Ressources d'aide**

Si vous avez une **adresse courriel de l'ENAP** (prénom.nom@enap.ca), utilisez le bouton **Connexion ENAP** en haut à droite de la page. Votre identifiant et votre mot de passe sont les mêmes que pour vous connecter à votre boîte de courriel.

- Pour les membres du corps enseignant et du personnel de l'ENAP, au besoin, écrivez à [moodle@enap.ca.](mailto:moodle@enap.ca)
- Pour les personnes qui interviennent dans une formation ou un programme, au besoin, écrivez à [servicesauxorganisations@enap.ca.](mailto:servicesauxorganisations@enap.ca)